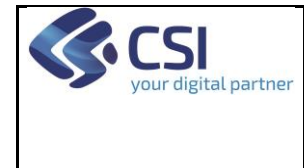

# **ATTIVAZIONE NUOVI CODICI DI VERSAMENTO**

# **Evoluzione del Sistema di Pagamenti Aziendali (GPA)**

# **Attivazione nuovi codici di versamento**

## **Versione 01**

### **VERIFICHE E APPROVAZIONI**

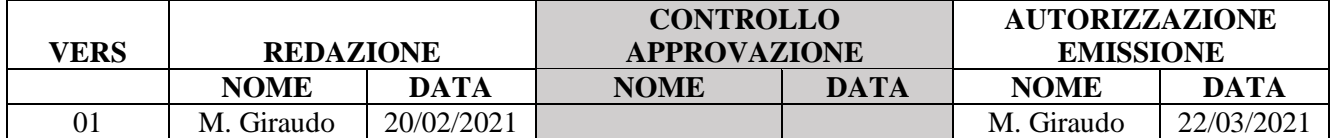

#### **STATO DELLE VARIAZIONI**

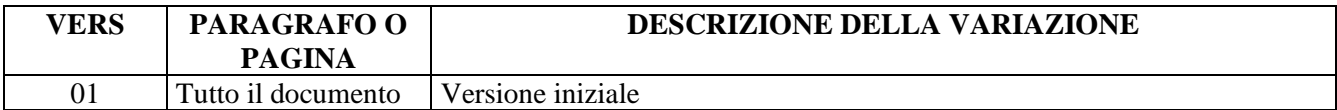

### **INDICE**

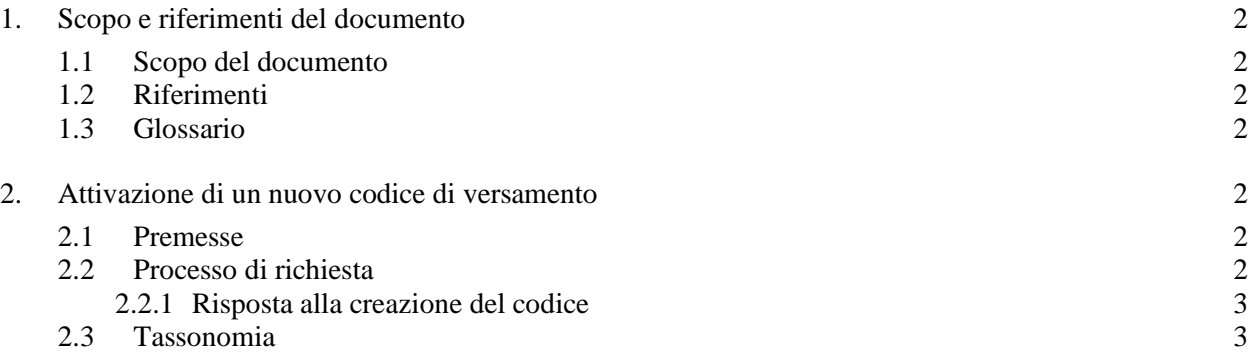

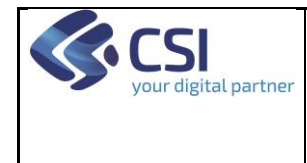

## **Evoluzione del Sistema di Pagamenti Aziendali (GPA)**

# **ATTIVAZIONE NUOVI CODICI DI VERSAMENTO**

### **1. Scopo e riferimenti del documento**

#### **1.1 Scopo del documento**

Definire le istruzioni, ad uso interno delle Aziende Sanitarie, per l'attivazione di un nuovo codice di versamento nell'ambito del processo di pagamento con pagoPA.

#### **1.2 Riferimenti**

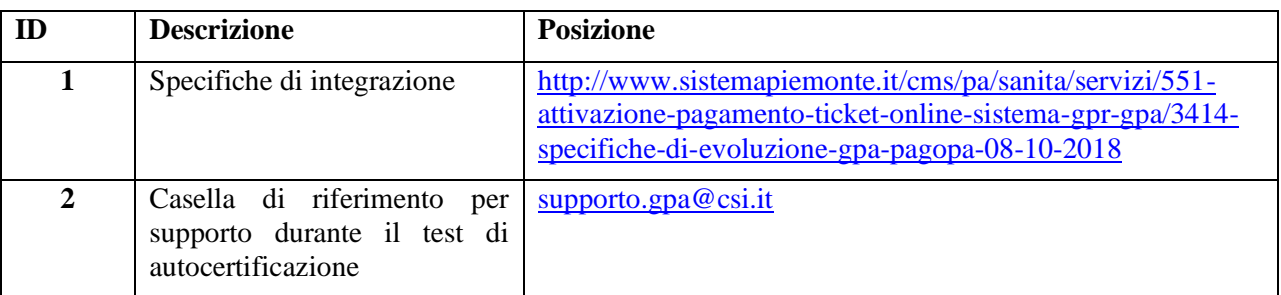

#### **1.3 Glossario**

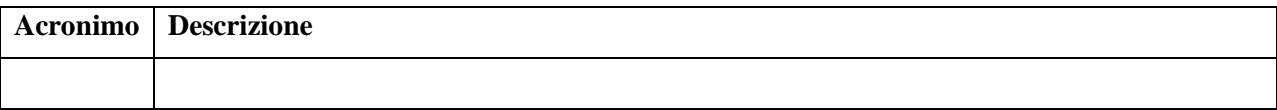

### **2. Attivazione di un nuovo codice di versamento**

#### **2.1 Premesse**

Il codice versamento è il codice numerico a 4 cifre che viene utilizzato dal sistema verticale dell'Azienda ed è necessario per l'acquisizione degli IUV, sia nella modalità single che multi.

Il codice versamento è direttamente collegato, secondo le logiche aziendali, al conto di ricavo in cui deve essere riversato l'incasso derivante da pagoPA.

**Il codice versamento deve essere preventivamente stato definito nel catalogo delle entrate dell'Azienda.**

**Se il codice versamento non è definito nel catalogo delle entrate è necessario prima inserirlo (insieme ai dati di IBAN di tesoreria e postale se presente) e inviare il catalogo aggiornato alla casella [supporto.gpa@csi.it.](mailto:supporto.gpa@csi.it)**

#### **2.2 Processo di richiesta**

L'attivazione deve essere fatta inviando una mail alla casella [supporto.gpa@csi.it](mailto:supporto.gpa@csi.it) La mail deve avere il seguente formato:

**Oggetto**: attivazione nuovo codice versamento presente nel catalogo delle entrate **Testo**:

si richiede l'attivazione, per acquisizione IUV, del/dei nuovo/i codice/i versamento

codice 1 – associato alla voce di tassonomia 1

codice 2 – associato alla voce di tassonomia 2

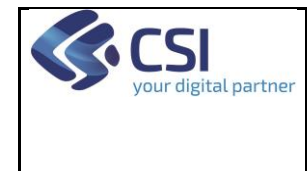

# **Evoluzione del Sistema di Pagamenti Aziendali (GPA)**

### Pag. 3 di 3

# **ATTIVAZIONE NUOVI CODICI DI VERSAMENTO**

…

Si veda il paragrafo per il significato della parte "voce di tassonomia".

### *2.2.1 Risposta alla creazione del codice*

A valle della configurazione del codice versamento sul GPA si riceverà una risposta positiva e a questo punto occorrerà avvisare i fornitori del sistema verticale che deve gestire il codice versamento che possono iniziare a utilizzarlo per acquisire gli IUV.

#### **2.3 Tassonomia**

A far data dal 1/03/2021, come indicato nel documento (prodotto da pagoPA) scaricabile dal link

• [https://docs.google.com/document/d/1OawsOwvMOxgLGB3KXNeqJTxrX2XYD7q0HZ8RNrZd](https://docs.google.com/document/d/1OawsOwvMOxgLGB3KXNeqJTxrX2XYD7q0HZ8RNrZdimg/view) [img/view](https://docs.google.com/document/d/1OawsOwvMOxgLGB3KXNeqJTxrX2XYD7q0HZ8RNrZdimg/view)

pagoPA ha chiesto che siano definite le tassonomie delle varie tipologie di incasso della PA.

A questo scopo ha chiesto agli Enti Intermediari di definire in modo chiaro la tipologia di entrato secondo la tassonomia definita (da pagoPA) nel file scaricabile dalla pagina

- [https://drive.google.com/file/d/13xOd\\_\\_Qd4pwKHr3wjE-73NAB2O7UKmIt/view](https://drive.google.com/file/d/13xOd__Qd4pwKHr3wjE-73NAB2O7UKmIt/view)
- Nel file in oggetto occorre:

cercare le righe che contengono nel campo "TIPO ENTE CREDITORE" il valore relativo agli incassi sanitari (ad oggi la voce è "SERVIZIO SANITARIO NAZIONALE")

scegliere, per il codice versamento il valore a cui si riferisce secondo la spiegazione presente nella colonna "DESCRIZIONE TIPO SERVIZIO"

la tassonomia richiesta è quella presente nella colonna "DATI SPECIFICI DI INCASSO" avendo cura di verificare che sia attiva controllando i valori nelle colonne "DATA INIZIO VALIDITA'" e "DATA FINE VALIDITA'".

Es. se si intende definire il codice versamento 1100 che si riferisce a incassi di ticket sanitari il valore della tassonomia da fornire nella mail sopra è 9/0501100TS/.